# **دليل حتديث البرنامج الثابت ملستقبل أسطوانة USB/CD**

#### **مقدمة**

- يصف هذا املستند اإلجراء واالحتياطات الالزمة لترقية البرنامج الثابت ملستقبل أسطوانة USB/CD. • إذا حدث خطأ أثناء حتديث البرنامج الثابت، فقد يصير مستقبل أسطوانة USB/CD غير قابل
	- لالستخدام. تأكد من اتباع اإلجراء واالحتياطات التالية قبل حتديث البرنامج الثابت. • للتعرف على عمليات التشغيل األساسية لمستقبل أسطوانة USB/CD، راجع دليل التشغيل المناسب للطراز الخاص بك.

### **الطراز املستهدف وإصدار البرنامج الثابت**

#### ميكن استخدام أداة التحديث إلصدارات البرنامج الثابت اخلاصة بالطرز املعروضة أدناه.

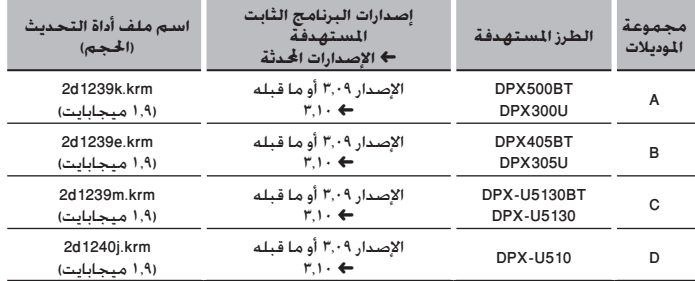

# (⊞}

• للتعرف على كيفية التحقق من إصدار البرنامج الثابت لديك، راجع "التحقق من إصدار البرنامج".

# **سير العمل**

- **اخلطوة 1** تنزيل ملفات البرنامج الثابت، ثم نسخها إلى ذاكرة USB.
	- **اخلطوة 2** حتديث البرنامج الثابت.
	- إرجاع ضبط راديو USB/CD.
	- **اخلطوة 3** تحقق من أنه قد تم تحديث البرنامج الثابت.

## **إنشاء وسائط حتديث**

#### قم بإنشاء وسائط حتديث على الكمبيوتر اخلاص بك.

- .<br>1. قم بتنزيل أداة التحديث الناسبة للطراز وإصدار البرنامج الثابت المقرر خديثهما.
	- .2 نسخ احملدث إلى سطح اجمللد بذاكرة USB.

# ∰

- ً ميكنك أيضا نسخ أداة التحديث إلى اجلهاز الذي يحتوي على ملفات الصوت وحتديث البرنامج الثابت
	- منه.
	- يتعذر إجراء التحديث إذا مت نسخه داخل مجلد.
	- إذا مت تغيير اسم امللف، فيتعذر إجراء التحديث.

### **التحقق من إصدار البرنامج**

- ا. اضغط على الزر [SRC] وحدد "STANDBY" (حالة الاستعداد).
	- .2 اضغط على الزر ]AUDIO ]وثبته.
	- ادخل إلى طريقة ضبط الوظائف.
- .<br>٢. أدر المقبض [CONTROL] لعرض "NITIAL SET"، ثم اضغط على المقبض [CONTROL]. ٤. أدر المقبض [CONTROL] لعرض "F/W UPDATE"، ثم اضغط على المقبض [CONTROL].
	- يتم عرض اإلصدار احلالي للبرنامج الثابت على اجلانب األمين من "UP W/F".

### **االحتياطات**

- تأكد من إيقاف املركبة في مكان آمن قبل التحديث. اترك احملرك قيد التشغيل لتجنب نفاد البطارية.
- **ال توقف احملرك أو راديو USB/CD أثناء إجراء عملية التحديث.** يتعذر إجراء التحديث بشكل صحيح ومن ثم قد يصير مستقبل أسطوانة USB/CD غير قابل لالستخدام.

# **إجراء حتديث البرنامج الثابت**

- .1 أوصل وسيط التحديث إلى راديو USB/CD.
- .2 عند تشغيل ملف صوت أو عرض "MUSIC NO"، اضغط على الزر ]SRC ]وحدد "STANDBY( "حالة االستعداد(.
	- .3 اضغط على الزر ]AUDIO ]وثبته.
	- ادخل إلى طريقة ضبط الوظائف.
	- .<br>4. أدر المقبض [CONTROL] لعرض "INITIAL SET". ثم اضغط على المقبض [CONTROL].
	- ه. أدر المقبض [CONTROL] لعرض "F/W UPDATE"، ثم اضغط على المقبض [CONTROL].
		- .6 اضغط على املفتاح ]CONTROL].
- .7 أدر املقبض ]CONTROL ]لعرض "YES"، ثم اضغط على املقبض ]CONTROL]. يبدأ التحديث بعرض "UPDATING". من المفترض أن ينتهي التحديث في غضون حوالي 1٠ ثانية وبعد
	- االكتمال يتم عرض البيان "COMPLETED". .8 اضغط على زر التحرير.
		- يتم تفعيل حتديث البرنامج الثابت.
	- .9 حتقق من حتديث إصدار البرنامج الثابت، وذلك عبر الرجوع إلى "التحقق من إصدار البرنامج".

- عند عرض بيان عدم وجود ملف "**NO** FILE"<br>• عند عرض بيان عدم وجود ملف "**NO** FILE"
- حتقق من وجود أداة التحديث على قمة التدرج الهرمي.
- ً حتقق مما إذا كان اسم ملف أداة التحديث مناسبا للطراز املقرر حتديثه.